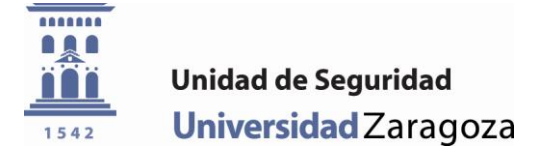

## **Preinscripción para los aparcamientos regulados por la Universidad de Zaragoza**

**Nota: para realizar la preinscripción, es necesario que disponga de toda la documentación obligatoria (carné de conducir, permiso circulación,...), así como la no obligatoria que acredite su situación personal.** 

**Además, le sugerimos consulte el nuevo reglamento de aparcamientos en**

**[http://unidadseguridad.unizar.es](http://unidadseguridad.unizar.es/)**

**1.** Acceda a la página web **http://unidadseguridad.unizar.es** A continuación, acceda a la página de preinscripciones a través del enlace: *"Aplicación PARKUZ".*

Conviene que revise los **Exploradores compatibles** en la misma página web.

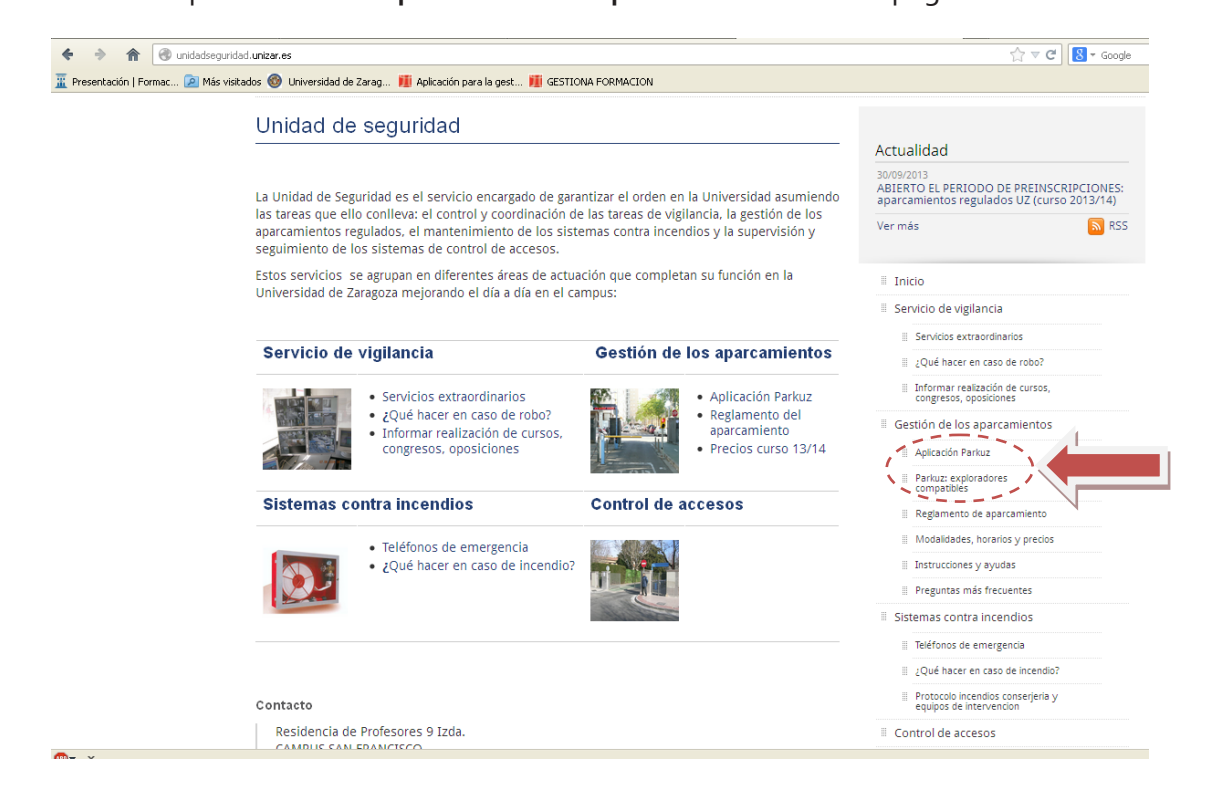

2. Introduzca su **NIP** y **Clave administrativa** y pulse el botón *"Entrar".*

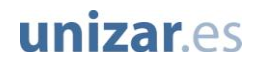

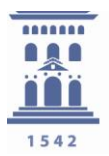

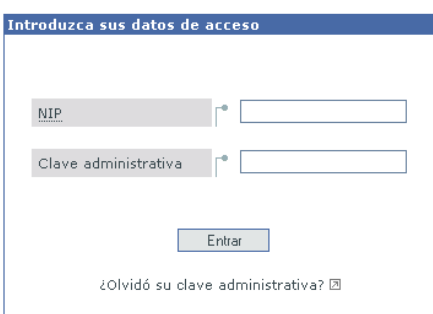

3. En la pantalla de bienvenida de la aplicación, podrá ver un listado de sus vinculaciones con la UZ.

Si no dispone de una vinculación con derecho aparcamiento, no podrá realizar la preinscripción. Si éste es su caso y cree que esto no es correcto, sugerimos que se dirija a la secretaria de su centro para que le corrijan el problema.

**Aviso a estudiantes**: si usted acaba de realizar su matrícula, debe esperar 24 horas antes de poder realizar su preinscripción.

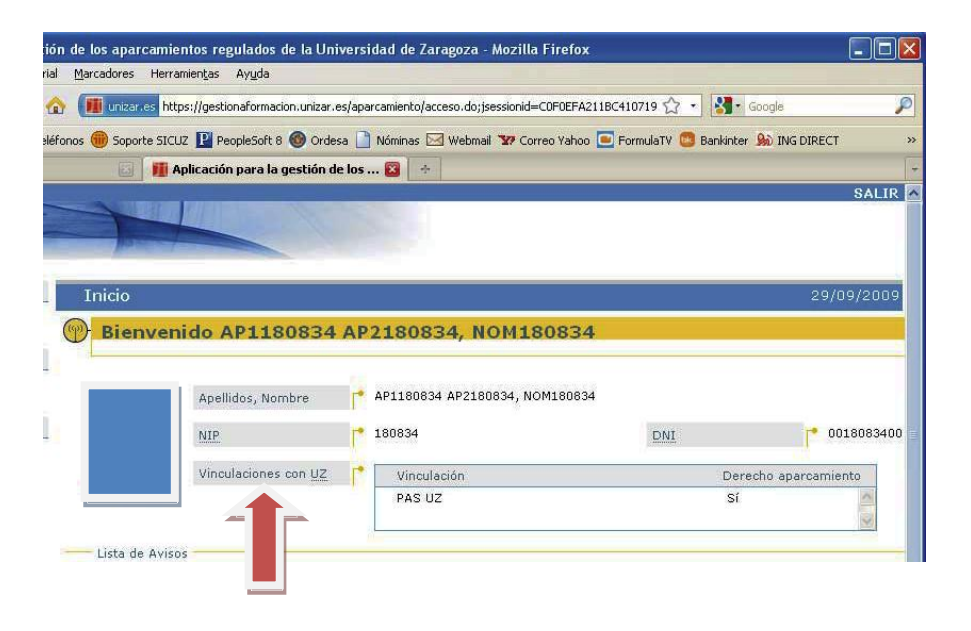

4. A continuación, pulse sobre el enlace "*Gestionar preinscripciones*" y en la nueva ventana sobre el botón "*Solicitar*".

# unizar.es

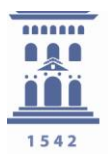

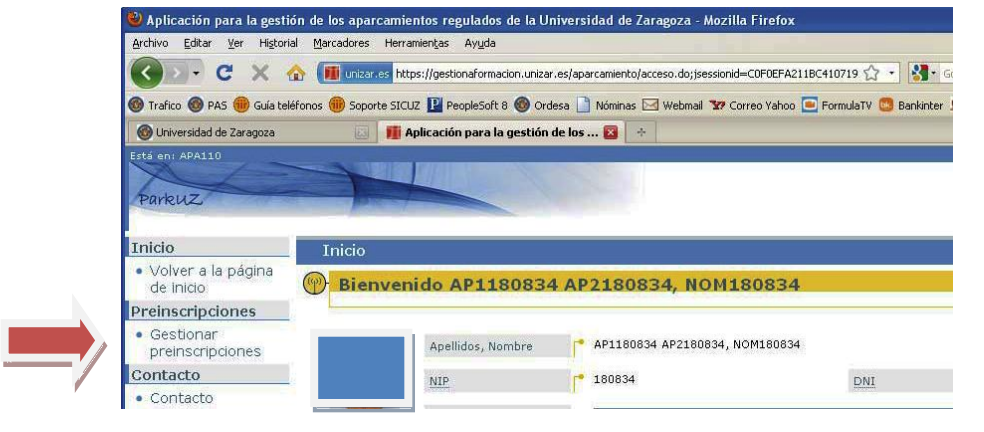

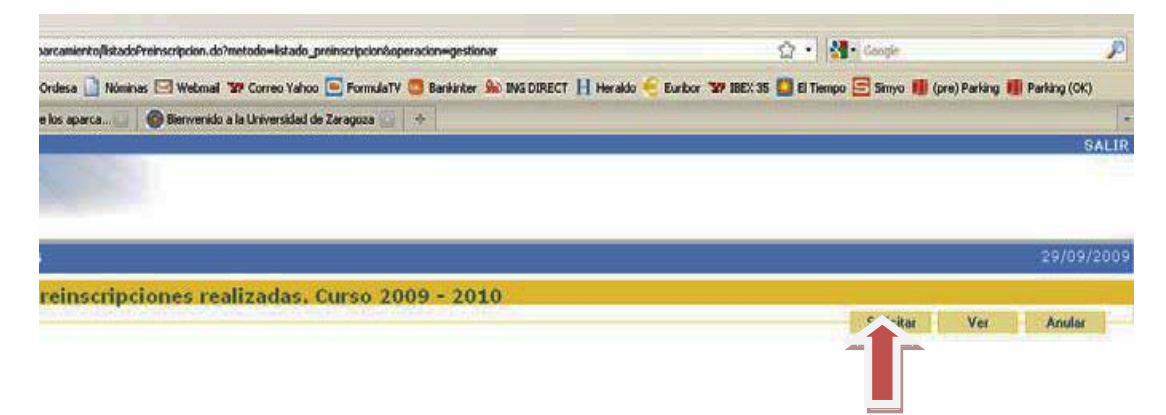

5. En la siguiente ventana, pulse sobre el enlace "*Abrir el Reglamento de Aparcamientos*".

Tras leer este documento, chequee la caja de verificación "*He leído y acepto las Condiciones del Servicio*" y por último pulse el botón "*Continuar*"

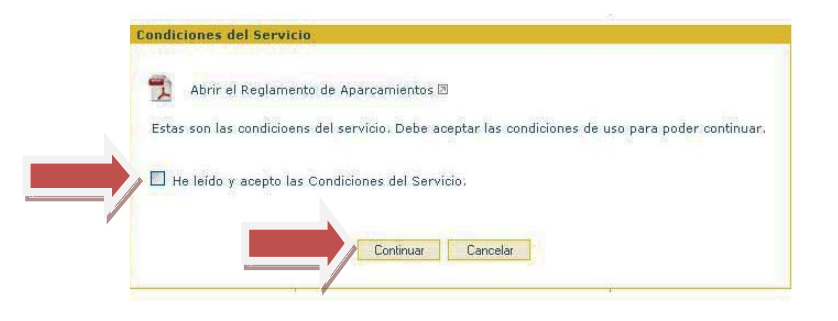

6. A continuación, aparece un formulario con la información que la universidad tiene de los usuarios (Nombre y apellidos, DNI, NIP, correo electrónico, teléfono, vinculaciones con UZ y Campus de destino). Se debe comprobar que estos datos son los correctos y completar los que falten.

**Aviso:** Si algún dato es erróneo y no se puede modificar, debe dirigirse a la administración de su centro para solucionar el problema.

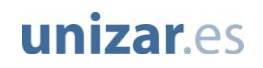

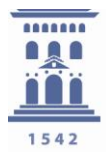

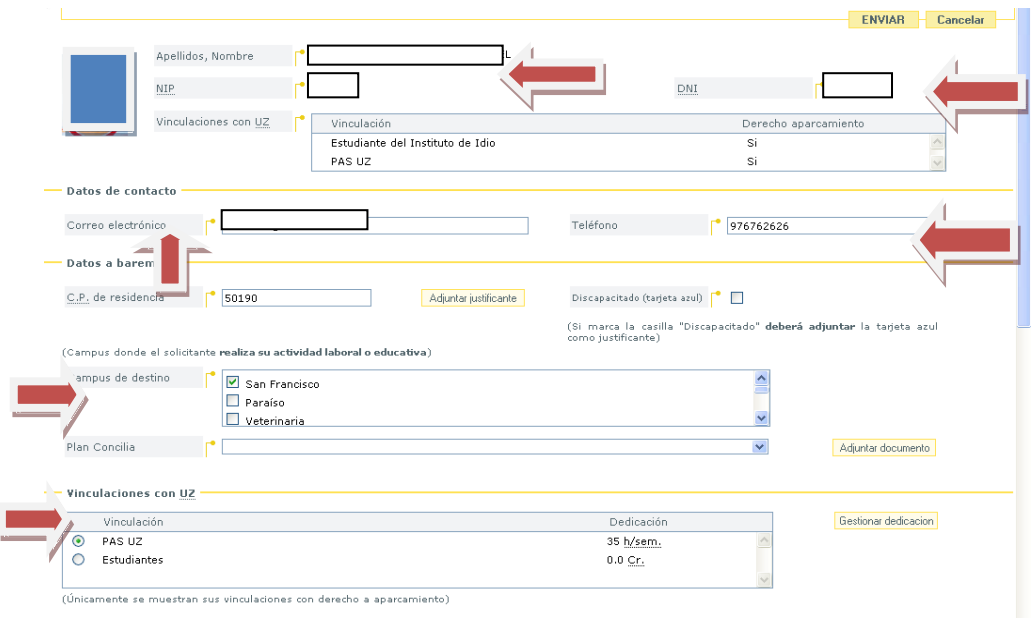

7. Los usuarios deberán declarar su código postal de residencia habitual durante el curso, en el formulario de solicitud. Posteriormente a la adjudicación de las acreditaciones, con suficiente plazo y **para las modalidades con cupo**, se les solicitará la documentación justificativa del lugar de residencia habitual durante el curso.

**Aviso:** Se recuerda a los usuarios que introduzcan un código postal de residencia que no pertenezca a la provincia de Zaragoza, que sus preinscripciones serán estudiadas especialmente y que deberán acreditar dicha residencia durante el curso.

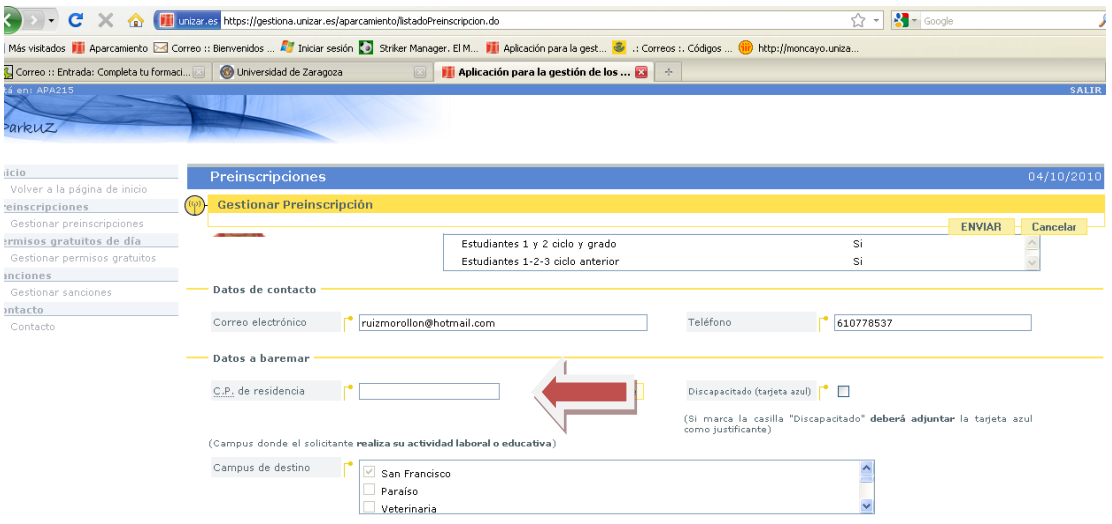

unizar.es

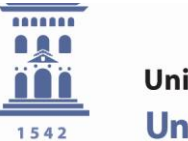

8. El siguiente paso consistirá en marcar la pestaña con la modalidad de aparcamiento que se desee solicitar, así como rellenar los datos relativos al número de cuenta mediante el cual se efectuará el pago del servicio. Se les recuerda que solamente pueden solicitar más de una modalidad en caso de que éstas sean compatibles. Las modalidades compatibles son aquellas que abarcan estacionamientos de tardes y fines de semana.

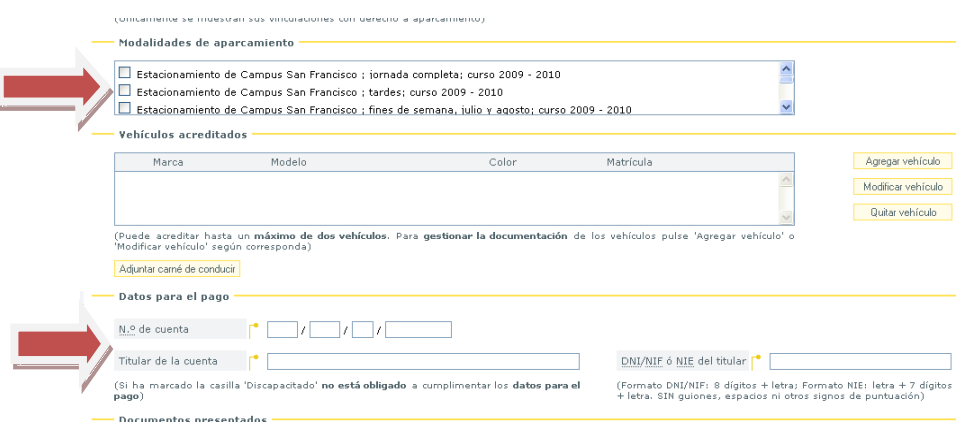

9. **Aviso:** Si usted realizó la preinscripción el curso pasado y no desea modificar los datos de sus vehículos, no es necesario que aporte la documentación que se indica en este apartado (salvo que haya caducado).

A continuación, se pulsará en la pestaña "*Agregar vehículo*". En la nueva ventana que aparecerá, se rellenarán los datos del vehículo que se desea acreditar (un máximo de dos vehículos por usuario).

Después se debe pulsar en la pestaña "*Adjuntar Permiso de Circulación*", indicar la ruta de donde se encuentra y "*Agregar*" la documentación necesaria.

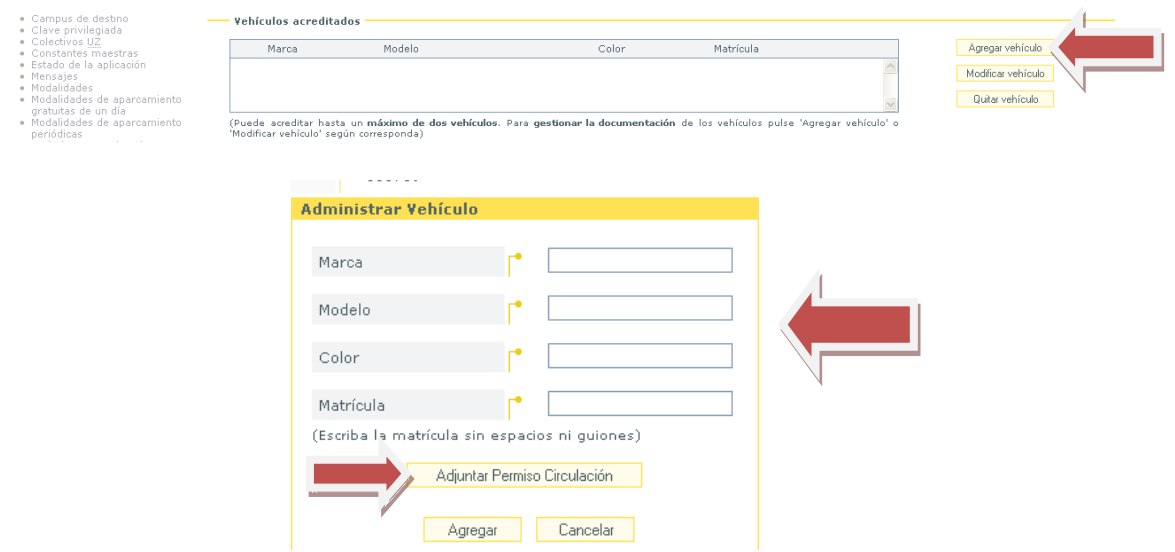

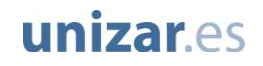

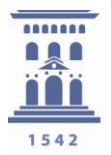

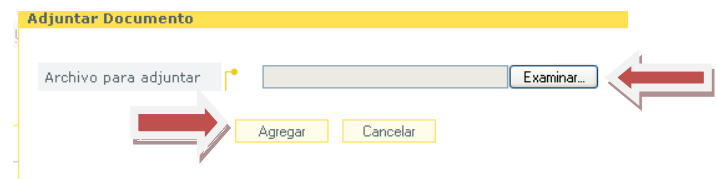

A continuación se deberá indicar si el permiso de circulación está a nombre del solicitante. Si no lo está será necesario adjuntar el seguro. Para finalizar este paso, se pulsará "*Agregar*".

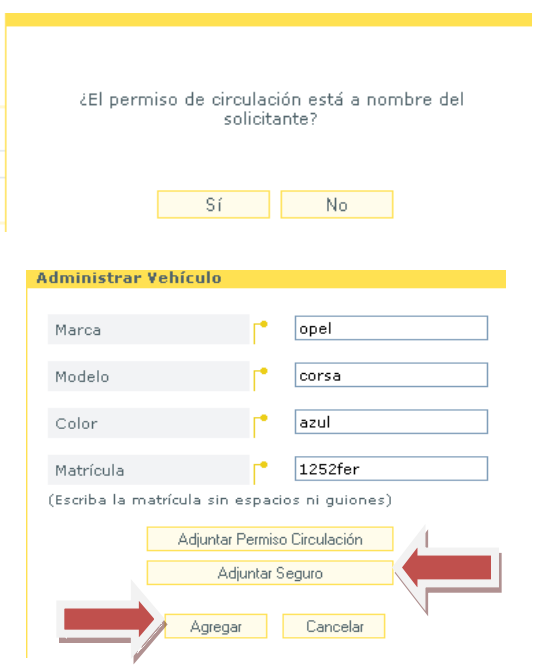

10. Posteriormente se adjuntará el carné de conducir (salvo que realizase la preinscripción el curso pasado y éste no haya caducado) y, en su caso, se acreditarán otras circunstancias especiales: usuarios con movilidad reducida (tarjeta azul), usuarios con posibilidad de acogerse al Plan Concilia (**Sólo si no tiene ya acreditados** hijos menores de 12 años mediante la aplicación de RRHH, debe adjuntar una declaración jurada firmada, motivando que se cumple la condición seleccionada para este apartado).

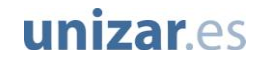

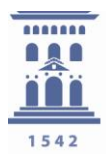

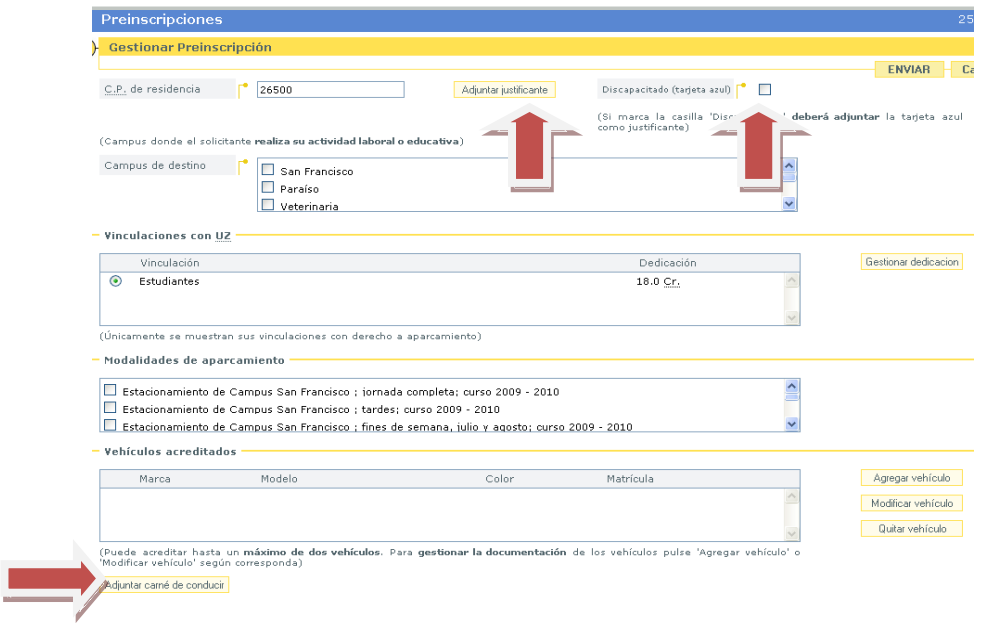

11. Después de comprobar que todo está cumplimentado correctamente, se pulsa el botón "*ENVIAR*" y se finaliza el proceso afirmando que está seguro de realizar la preinscripción.

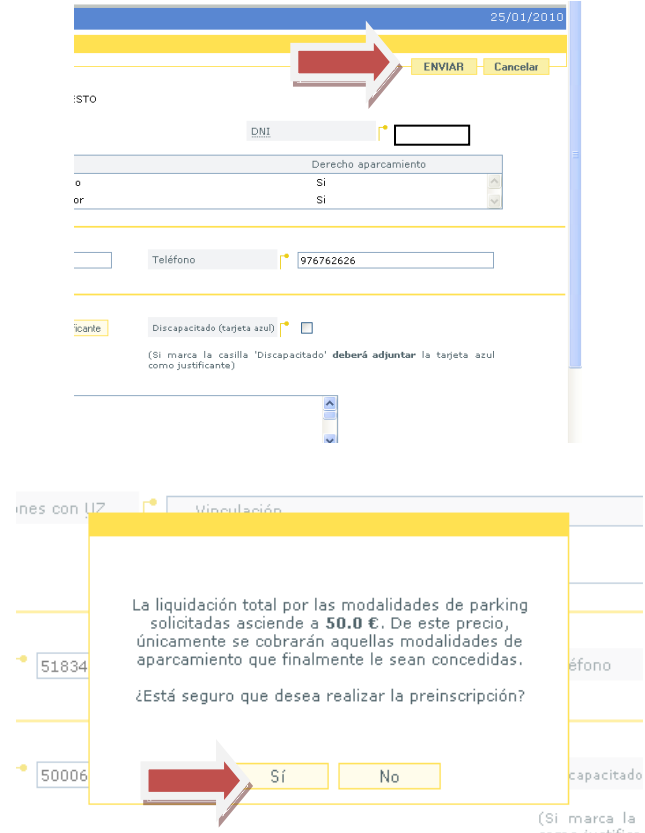

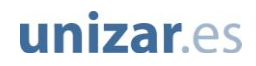